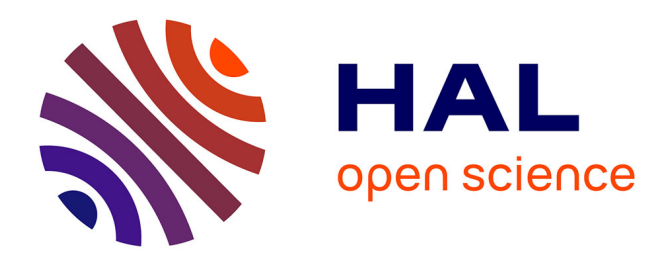

#### **Nouvelles fonctionnalités de CAPSIS Ecoaf**

Frédérique Santi, Fabien Liagre, François Warlop, François de Coligny

#### **To cite this version:**

Frédérique Santi, Fabien Liagre, François Warlop, François de Coligny. Nouvelles fonctionnalités de CAPSIS Ecoaf. FOREM 2023, May 2023, Grenoble, France. hal-04235083

#### **HAL Id: hal-04235083 <https://hal.inrae.fr/hal-04235083>**

Submitted on 10 Oct 2023

**HAL** is a multi-disciplinary open access archive for the deposit and dissemination of scientific research documents, whether they are published or not. The documents may come from teaching and research institutions in France or abroad, or from public or private research centers.

L'archive ouverte pluridisciplinaire **HAL**, est destinée au dépôt et à la diffusion de documents scientifiques de niveau recherche, publiés ou non, émanant des établissements d'enseignement et de recherche français ou étrangers, des laboratoires publics ou privés.

# Nouvelles fonctionnalités de CAPSIS Ecoaf

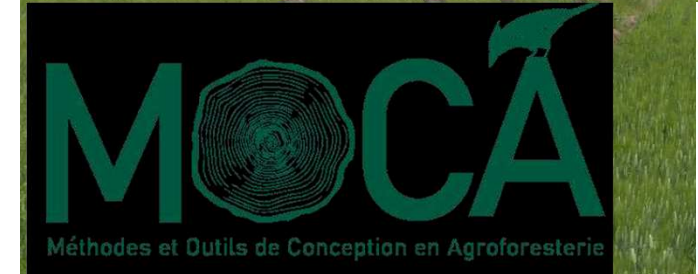

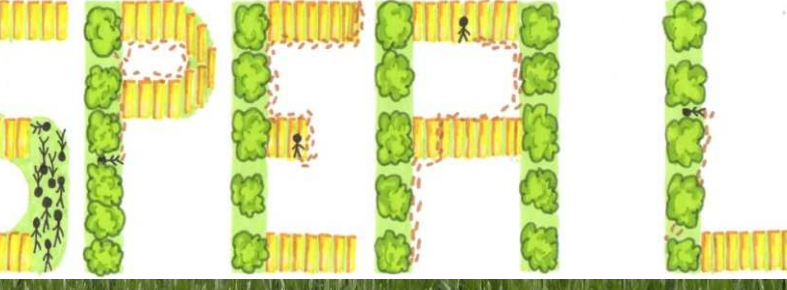

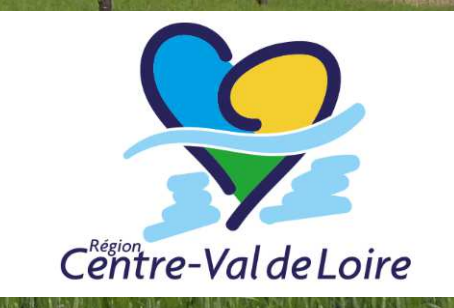

F Santi, F Liagre, F Warlop, F de ColignyUMR BioForA, Agroof, GRAB, UMR AMAP

FOREM 2023Grenoble 2023-05-09

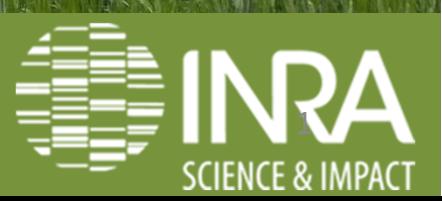

### **Le module Ecoaf de CAPSIS dessine des lignes agroforestières compliquées**

- ◆ 95% des projets agroforestiers visent à ajouter des haies simples à des parcelles agricoles, nul besoin d'un outil pour cela
- Les conseillers agroforestiers ont peu de temps pour chaque projet, même quand il implique des lignes intra parcellaires
- $\checkmark$  Ecoaf est intéressant pour des projets assez complexes,<br>mais cela pécessitait de nouvelles fenctions, d'anrès les mais cela nécessitait de nouvelles fonctions, d'après les demandes des partenaires du projet CASDAR MOCA

### **Découpes dans une parcelle**

#### Une partie de parcelle peut être exclue quand elle est en bordure

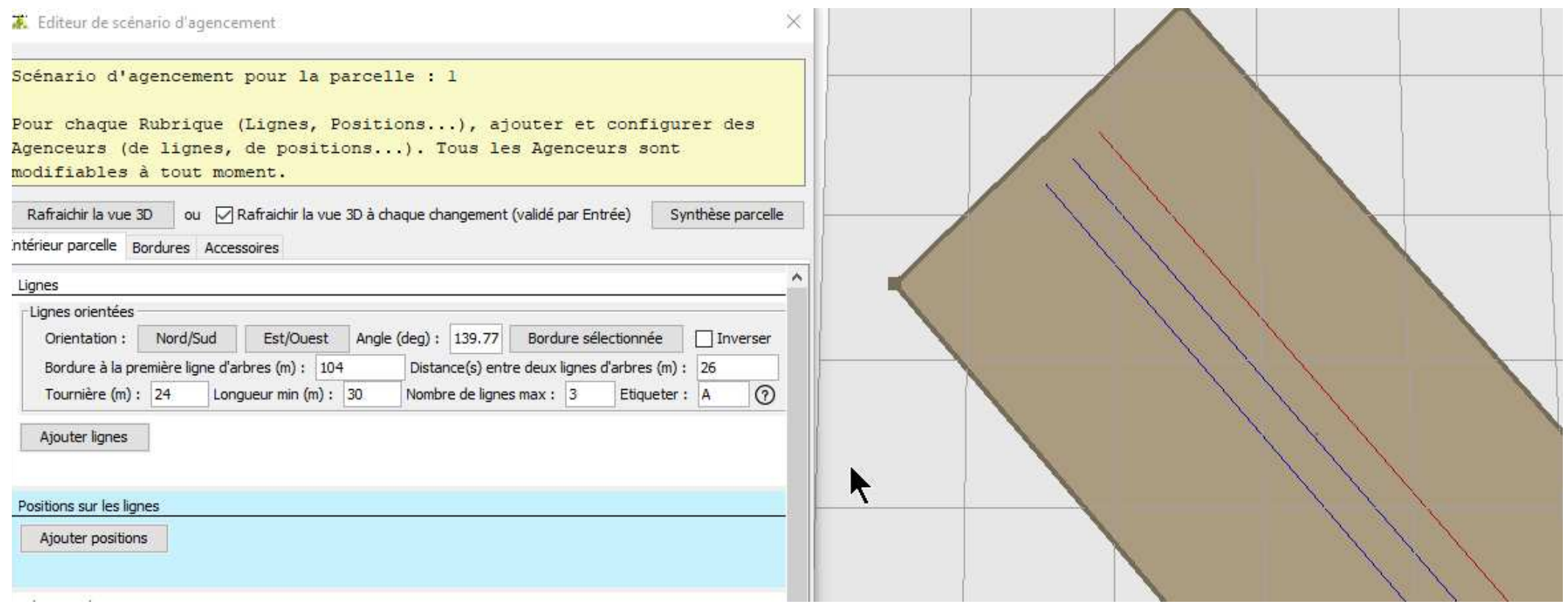

#### Autres découpes via l'accessoire *Zones d'exclusion polygonales*

#### Editeur de polygone

#### Parcelle : 2

Ajouter des polygones avec l'outil Polygone (Polygone > cliquer dans la vue 3D pour chaque sommet et double-cliquer pour le dernier). Sélectionner un polygone existant pour le Déplacer ou le Supprimer avec l'outil correspondant, ou pour l'éditer (Ajouter, supprimer ou déplacer un sommet). A la fin, valider par Ok.

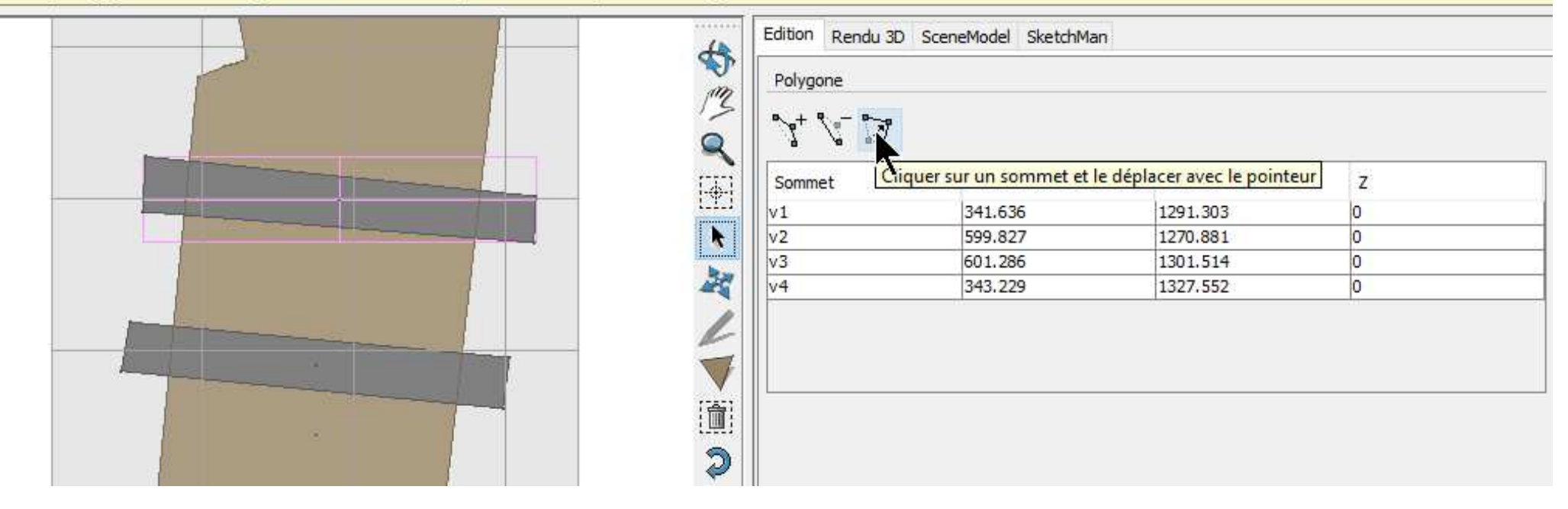

## $\rightarrow$  Permet d'exclure mares/bosquets, lignes électriques...

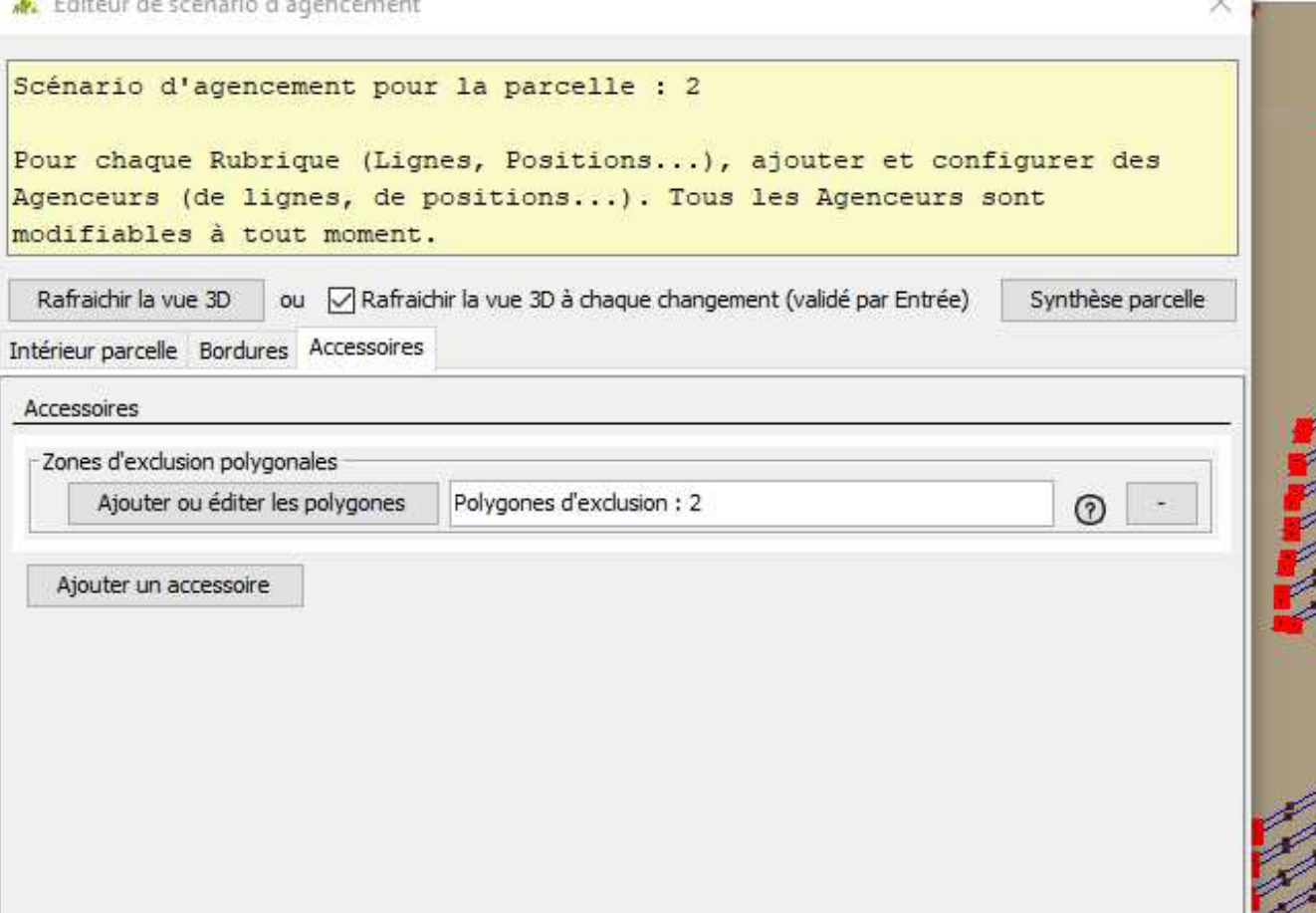

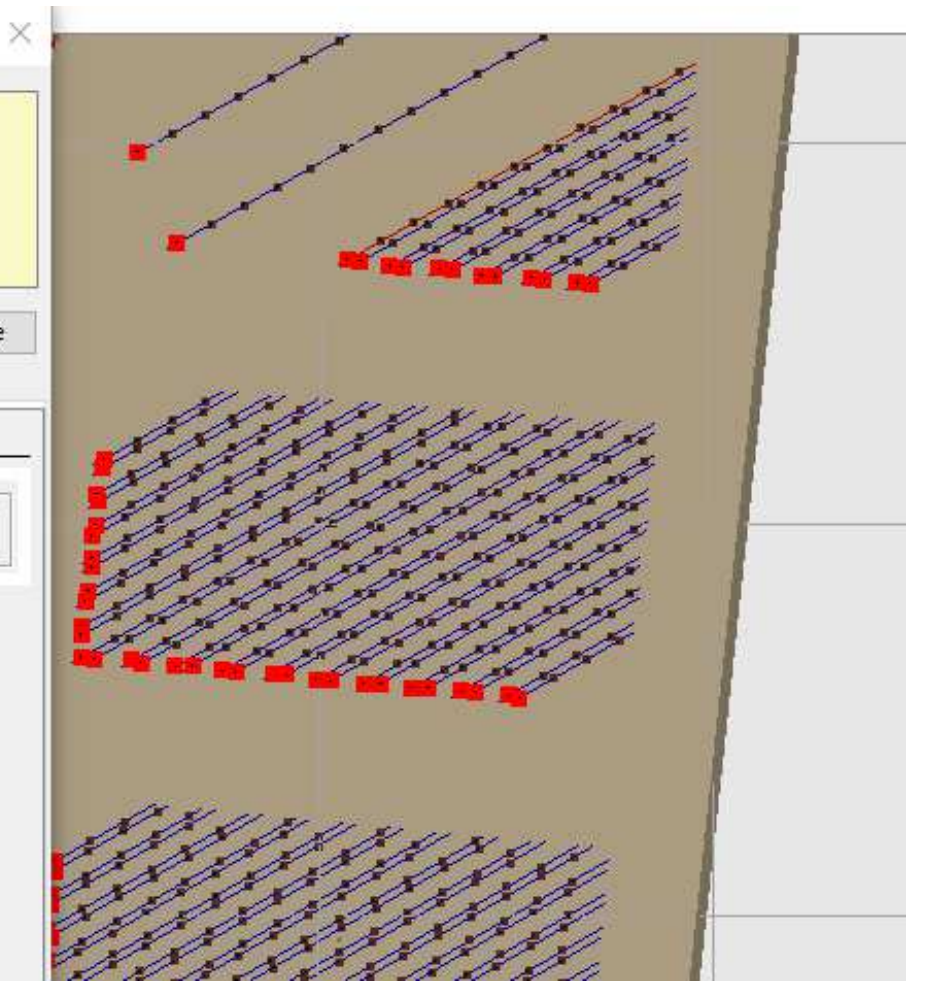

#### **Lignes à la suite**

#### ← Ce nouvel agenceur de lignes permet de rajouter des lignes différentes plus facilement

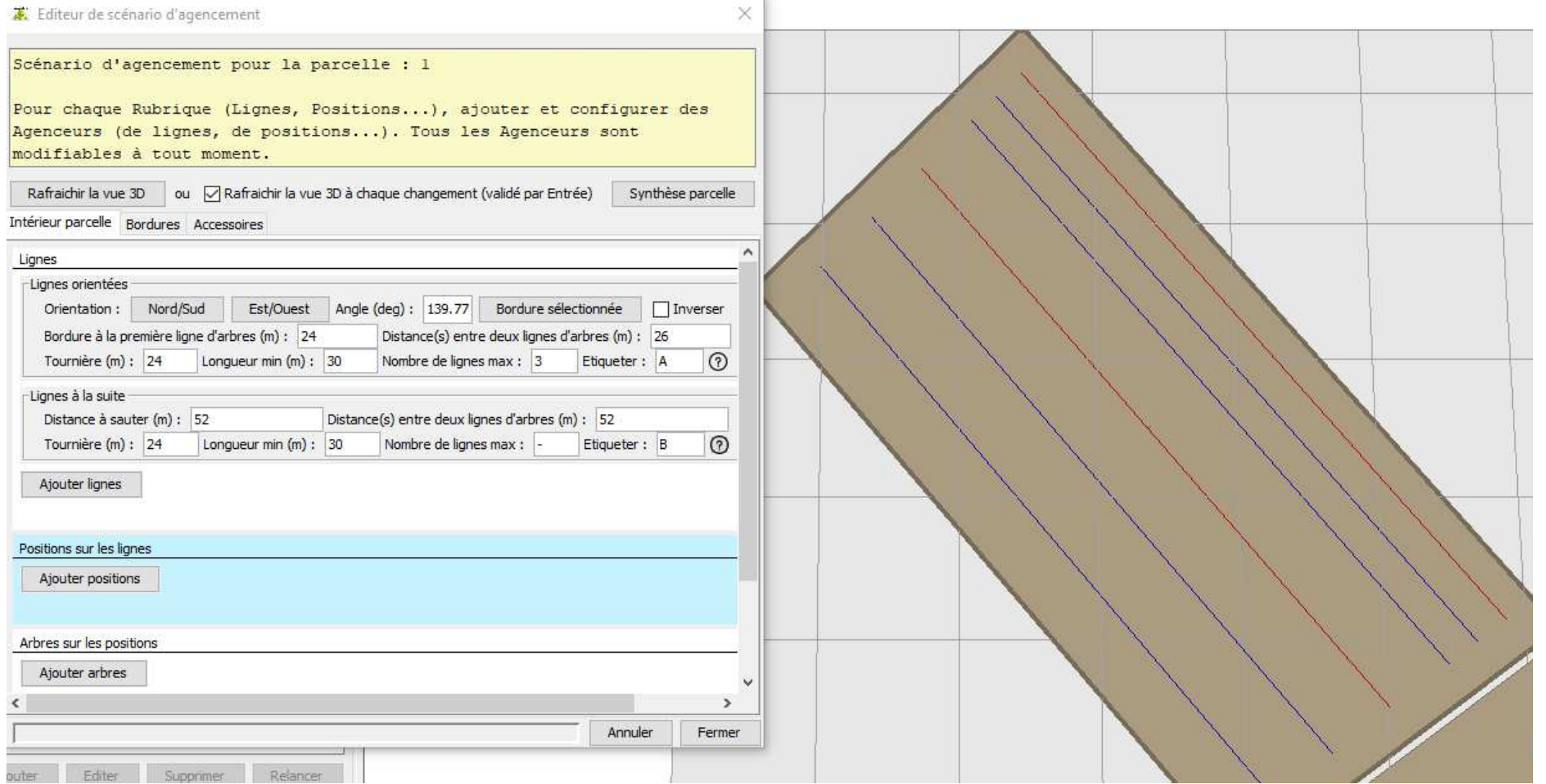

### **Positions modulaires le long de la ligne**

Dans un projet complexe, les extrémités de lignes doivent être traitées différemment

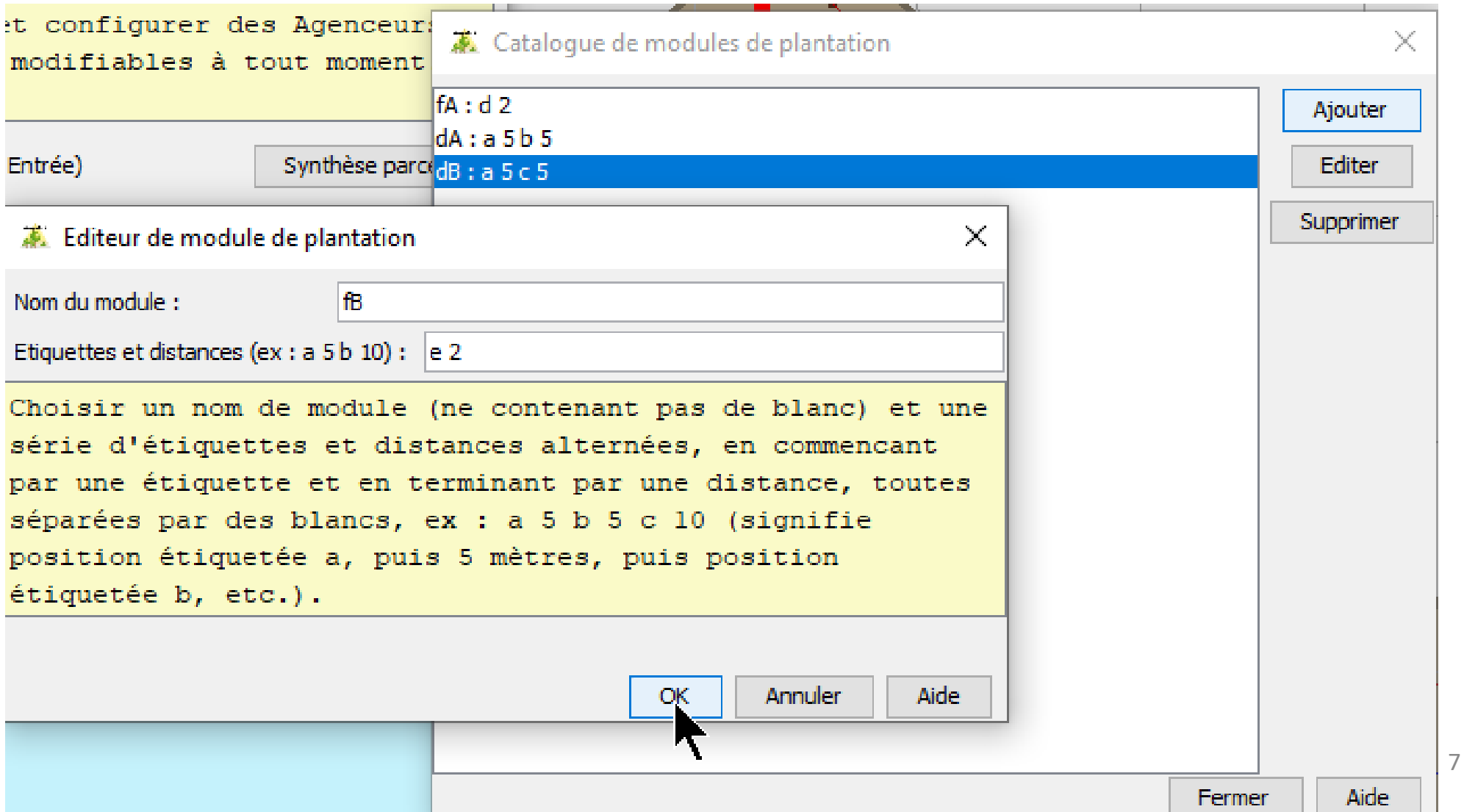

(marge de départ) modulaire.début x 2 – standard – modulaire.fin x 3 (marge finale) Lignes A : (2) a 5 b 5 a 5 b 5 - 20%a 20%b 20%c 20%d 20%e - 2 d 2 d 2 d (2) Lignes B : (2) a 5 c 5 a 5 c 5 - 10%f 10%g 10%h 30%a 40%b - 2 e 2 e 2 e (2)

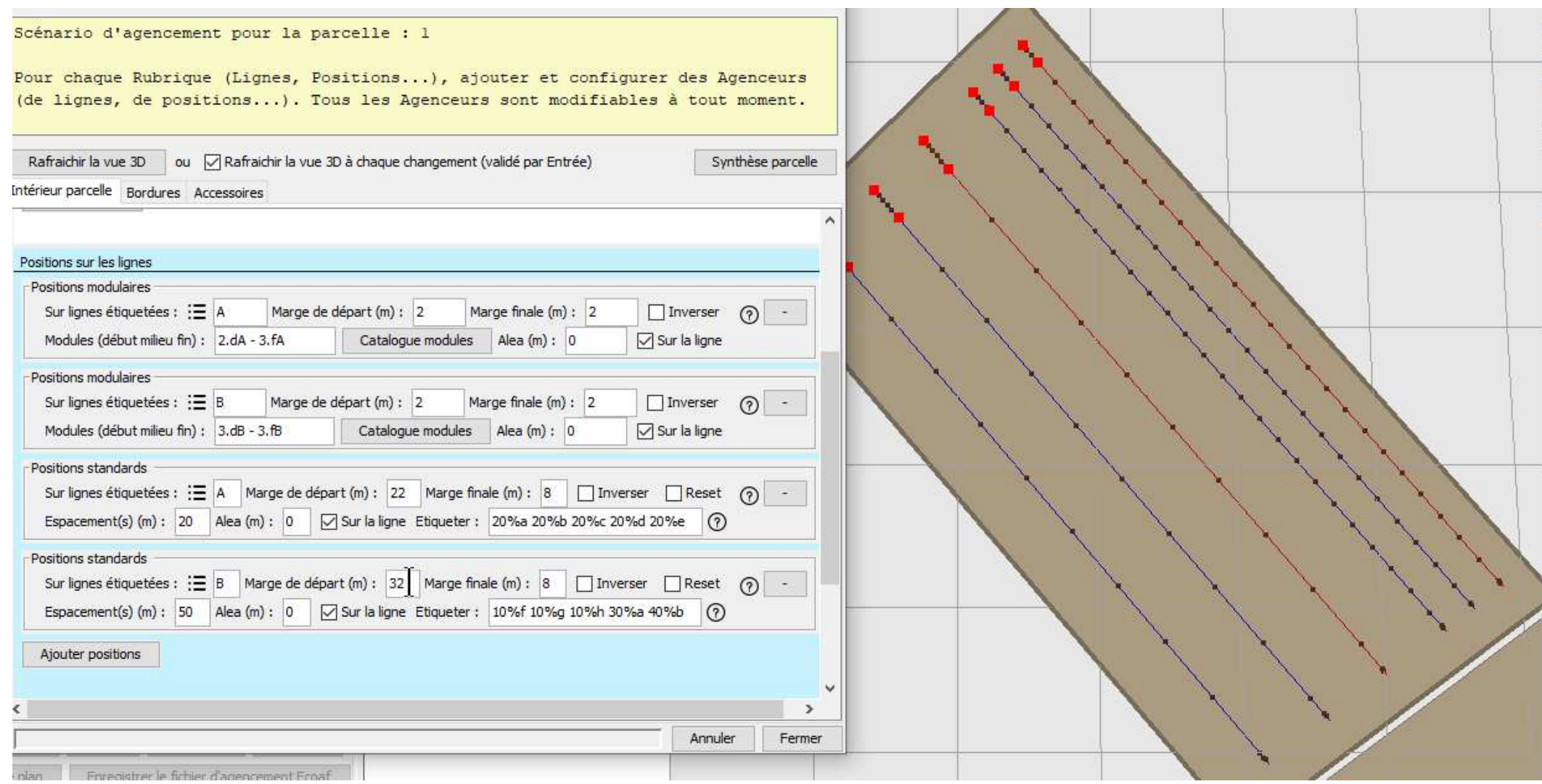

#### **Alea autour d'une position**

### ✔ Sur la ligne : convient sur lignes strictes  $\checkmark$  En cercle : convient pour des arbres sur prairies

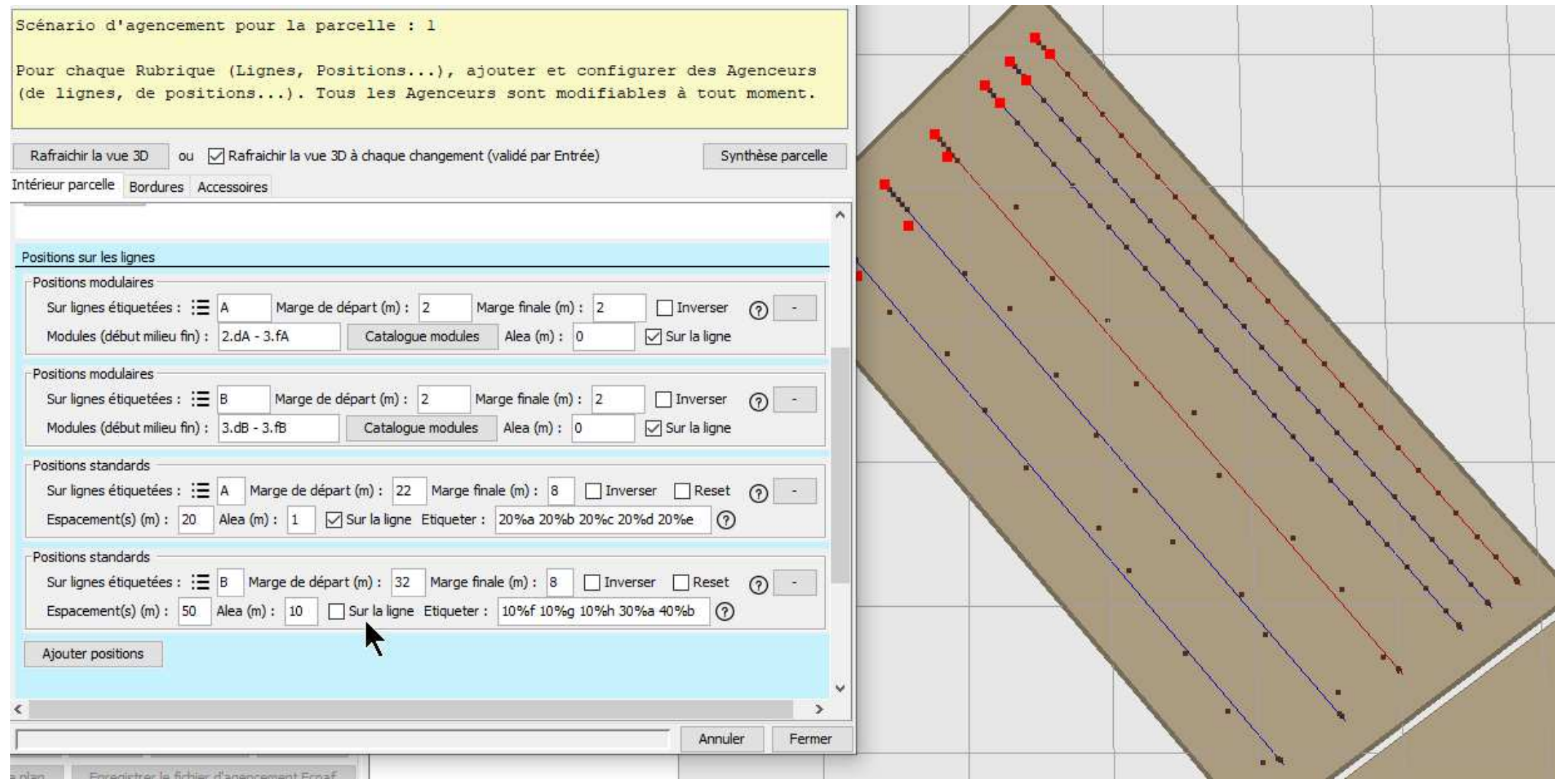

#### **Arbres fruitiers et leur production**

#### Cas de 6 espèces d'arbres fruitiers avec du maraîchage

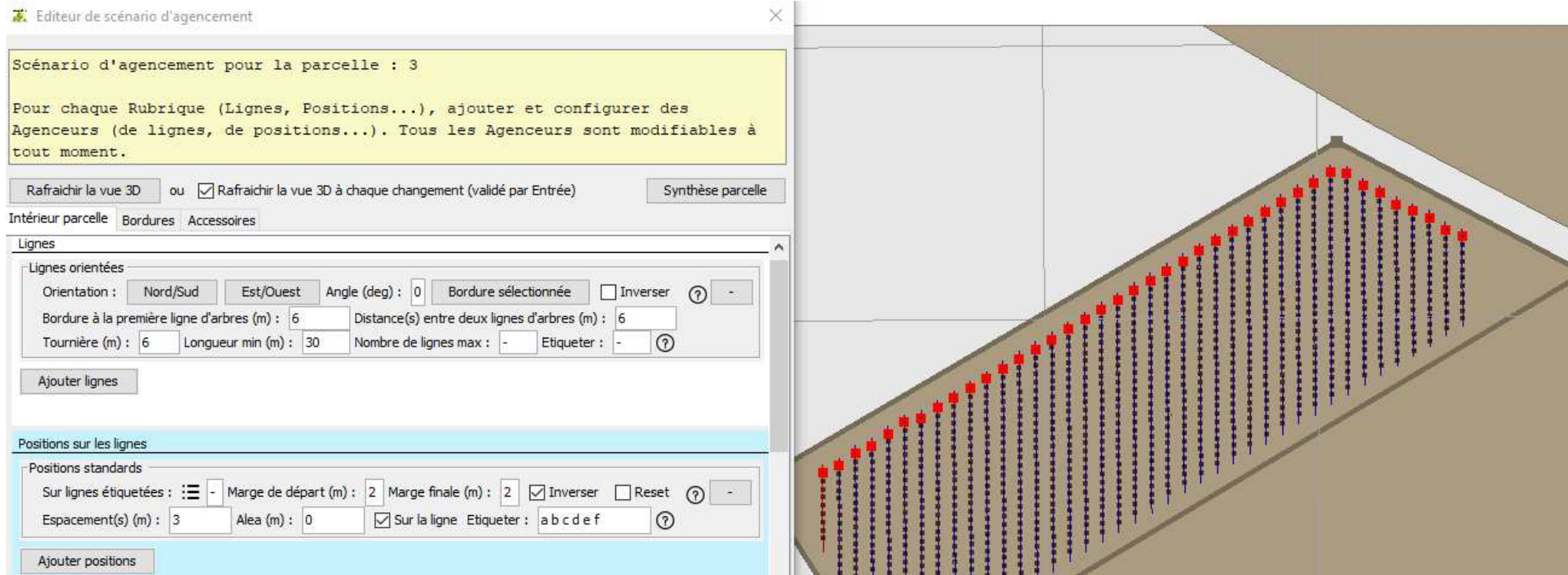

#### Choix de 2 ou 3 sortes de porte-greffes par espèce : la courbe de production de fruits / temps en dépend

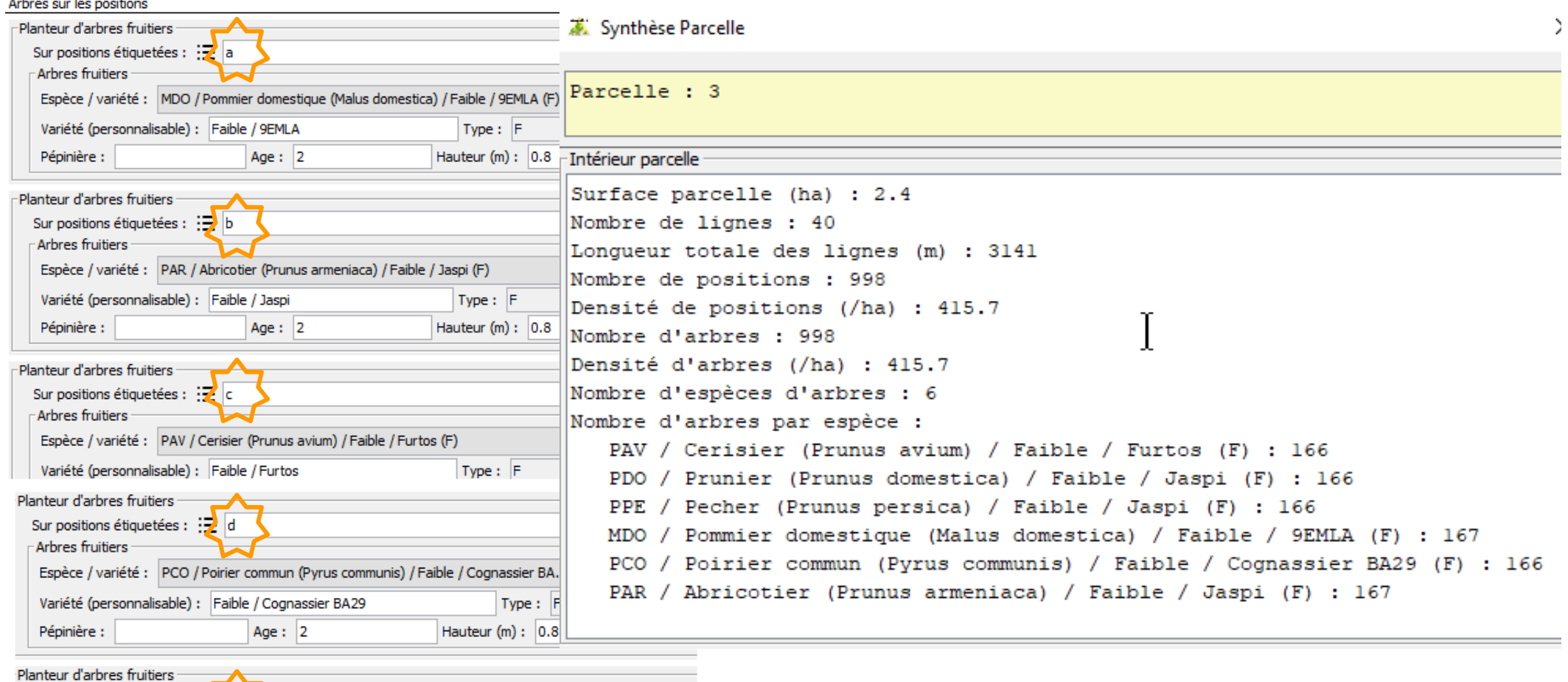

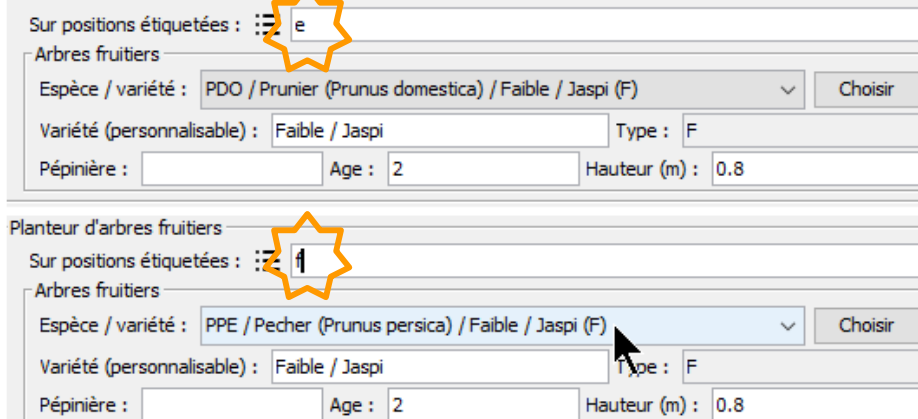

#### Export production ecoaf : en kg/espèce/an (20 ans max)

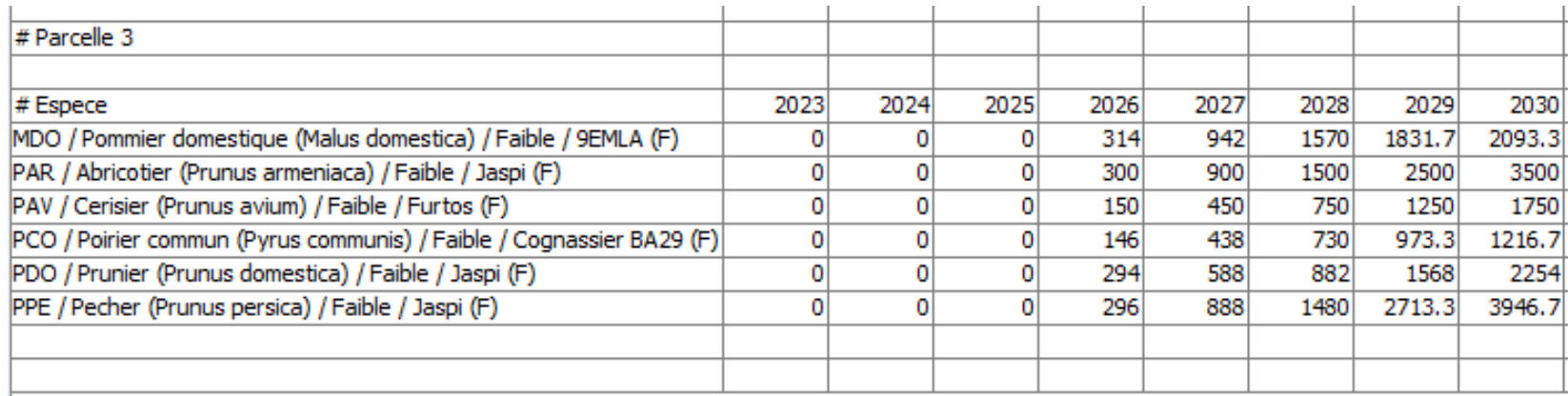

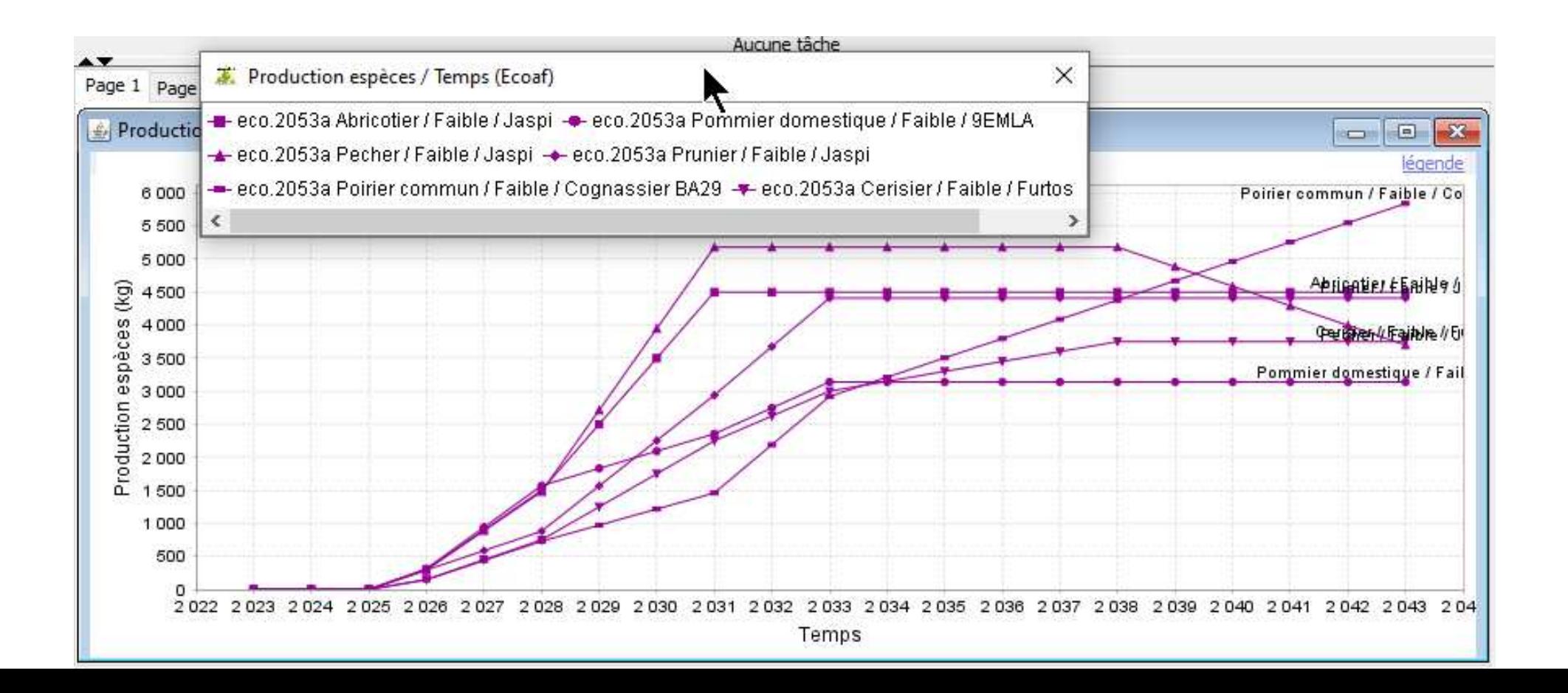

### **Ajouts prévus pour 2023**

- Mesures de hauteur, diamètre, houppiers d'arbres agroforestiers pour améliorer les prédictions de croissance
- ◆ Mesures de transparence des houppiers de nombreuses espèces, et amélioration de la simulation des ombres portées par les arbres
- ← Tester le potentiel de Ecoaf, dans ce contexte, pour les alignements d'arbres hors contexte agricole

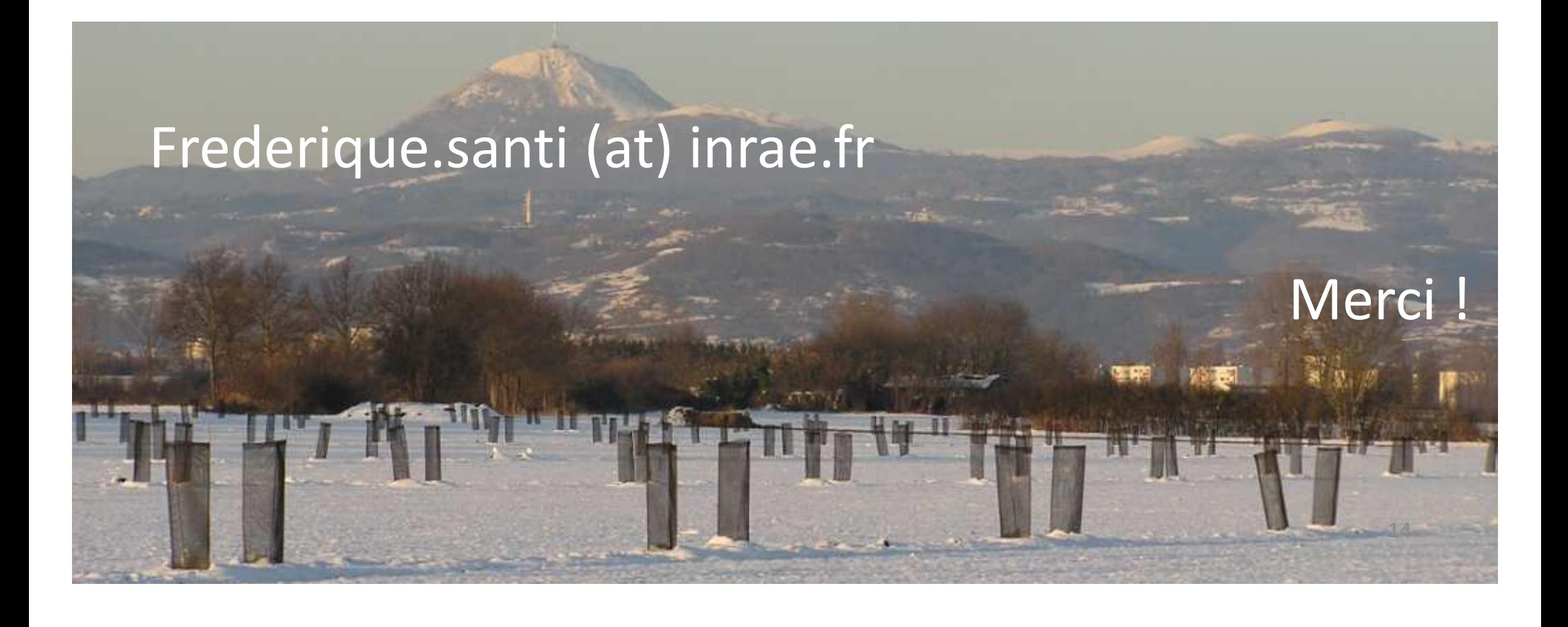